# Руководство и практика применения SM2 J2534-RP1210, версия 1.0.0.18 от 10.04.19

## **ВНИМАТЕЛЬНО ОЗНАКОМЬТЕСЬ С ДАННЫМ ДОКУМЕНТОМ ПЕРЕД ИСПОЛЬЗОВАНИЕМ АДАПТЕРА SCANMATIK SM2 В РЕЖИМЕ J2534/RP1210. ЗДЕСЬ СОБРАНЫ ОТВЕТЫ НА БОЛЬШИНСТВО ВОПРОСОВ, А ТАКЖЕ РАССМОТРЕНЫ ОСОБЕННОСТИ В РАБОТЕ ПОПУЛЯРНЫХ ПРОГРАММ.**

**ВНИМАНИЕ!** Начиная с версии 1.0.0.13 изменился принцип подключения к адаптерам через J2534 (в RP1210 он такой же). Теперь вместо одного устройства "**Scanmatik – SM2**" в программах будут видны отдельные адаптеры "**Scanmatik – SM2 USB**" и один или несколько "**Scanmatik – SM2 Bluetooth Axxxxx**". Это позволяет не лазить каждый раз в конфигуратор для смены типа подключения USB/Bluetooth. Требуется привязка адаптеров по Bluetooth заново, поэтому после перехода на 1.0.0.13 с более ранней нужно запустить "Конфигурация SM2 J2534-RP1210" и создать подключения по Bluetooth. В программах, использующих J2534 следует в настройках указать новое название адаптера.

Описание нового конфигуратора смотрит[е здесь](#page-1-0).

### **Введение**

Драйвер J2534-RP1210 для адаптера SM-2 даёт возможность работы с большим числом сторонних программ, поддерживающих работу через интерфейс J2534. Целью разработки драйвера для SM2, а максимально соответствующий требованиям J2534 и RP1210 прибор, насколько это позволяет аппаратура адаптера. На конечном этапе проведено тщательное тестирование в реальных условиях, в котором принимало участие более 300 пользователей, по их отзывам были устранены недочеты и учтены особенности работы некоторых программ.

# **1. Особенности реализации J2534 и RP1210C**

Реализация стандарта **RP1210C** – без каких либо ограничений. СМ2 полностью заменяет приборы DPA5/Nexiq/Inline-6 с поддержкой всех протоколов и гораздо более шустрым и удобным соединением по Bluetooth.

Реализация стандартов **J2534-1/2** имеет следующие особенности:

- Для программ ODIS, MB-DAS, Consult 3+ реализованы возможности, выходящие за рамки стандарта J2534, такие как мультиплексор K-линий и эмуляторы зажигания
- Адаптер SM2 позволяет работать с автомобилями с напряжением бортсети 24В.

Адаптер SM2 (не **SM2-PRO**) имеет следующие ограничения:

• Не поддерживается подача напряжения программирования 5-20В (нужно для программирования многих авто до ~2005г.в.). Замыкание ножек на землю – поддерживается.

- В адаптере SM2 на подтяжке K-линий применены резисторы номиналом 1КОм, что приводит к проблемам при работе на максимальных на скоростях (125-150Кбит/с) в загрузчиках для блоков ME17.9.7/M74/EDC7/EDC16/EDC17 и других. Поэтому, следует указывать в настройках загрузчика минимальную скорость для K-линии (не более 57.6кбит/с) или [заменить один](#page-1-1)  [резистор внутри адаптера](#page-1-1) и забыть об этой проблеме.
- Адаптер чувствителен только к порогу напряжения бортсети, поэтому при напряжении бортсети ниже 7В драйвер будет выдавать 7В, если выше, то будет выдавать 13.7В.
- В адаптере SM-2 имеются встроенные резисторы на CAN шинах (1КОм), поэтому в большинстве случаев при работе с блоком "на столе" не требуется подключать дополнительный резистор 120 Ом между CAN-H/CAN-L, однако и его подключение никак не помешает.

### <span id="page-1-0"></span>Возможности [в сравнении с другими популярными адаптерами](#page-18-0)

## **2. Установка и настройка соединения и опций**

<span id="page-1-1"></span>Драйверы J2534-RP1210 для адаптера SM2 устанавливается вместе с программой Сканматик. Это нужно для того, чтобы версия прошивки адаптера у драйверов и программы Сканматик была одинаковой.

### **Настройка соединения**

После установки программы в списке доступных устройств в программах, использующих J2534/RP1210 появиться один адаптер "**Scanmatik – SM2 USB**". Дополнительно следует создать одно (или несколько, если в наличии несколько адаптеров) подключений по Bluetooth. **Настройки подключения в программе "Сканматик" и драйверов J2534-RP1210 не связаны друг с другом.** При работе с драйвером J2534/RP1210 следует закрыть программу Сканматик и наоборот.

Конфигуратор подключений и опций драйверов SM2 J2534-RP1210:

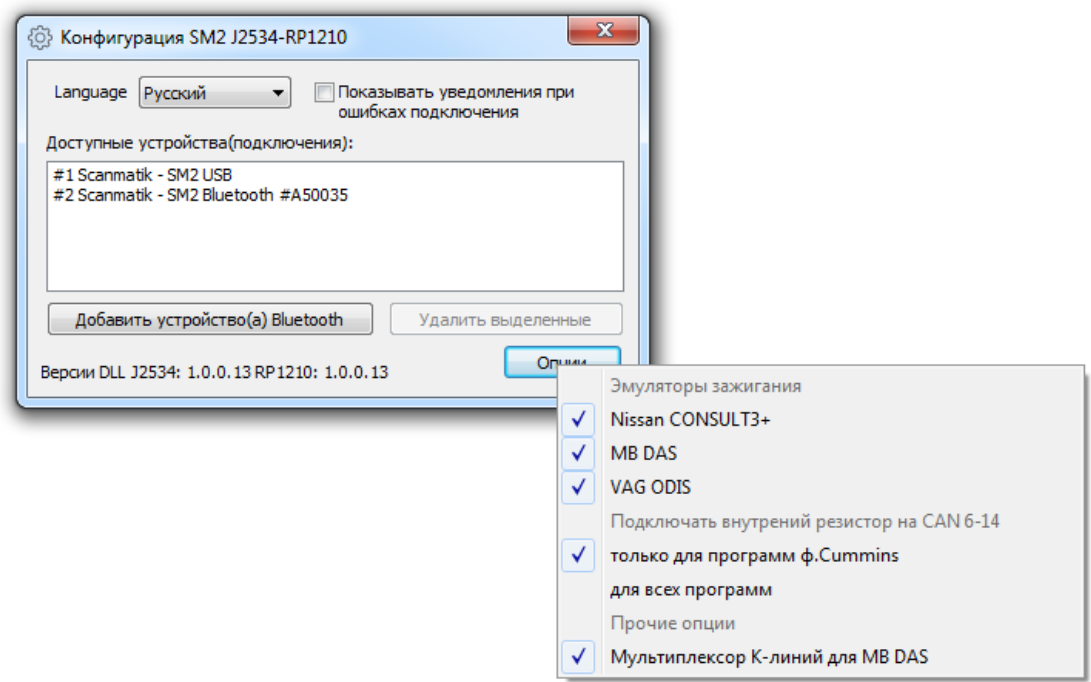

- Закрываем программы, использующие J2534/RP1210
- Через меню пуск Windows запускаем "Конфигуратор SM2 J2534-RP1210"
- Нажимаем "Добавить устройство(а) Bluetooth".
- Подаём питание на адаптер(ы) подключив их к порту USB или к автомобилю.
- Программа найдёт все адаптеры и выведет список.
- Добавляем нужные адаптеры из списка.
- В опциях можно отключить/включить эмуляцию состояния замка зажигания для программ CONSULT3+, DAS, ODIS, мультиплексор K-линий для MB DAS (по умолчанию все пункты включены)
- Изменения вступают в силу сразу же (кнопки "Сохр. и выйти" больше нет).
- После того как все нужные подключения созданы открываем программы, работающие по J2534/RP1210 и выбираем подключение.

Таким образом, в каждой программе можно использовать разный тип подключения. Например, можно настроить так чтобы загрузчики работали через "Scanmatik – SM2 USB", а диагностические программы через подключения по Bluetooth.

# **3. Доработка адаптера SM2 (подтяжка K-линии)**

**ВАЖНО!** Данная доработка касается только адаптеров SM2 (не SM2-PRO!). Она позволяет работать на скорости обмена выше 57600кбит/с только в тех загрузчиках, которые эту возможность используют. Если Вы не пользуетесь загрузчиками, упомянутыми ниже, то пропустите данный раздел.

В загрузчиках (Combiloader, PCMFlash и других) по умолчанию используется максимальная скорость обмена (до 150кбит/с) по К-линии для блоков ME17.9.7/M74/M75/EDC7/EDC17 и других. Для работы на таких скоростях требуется адаптер с резистором подтяжки K-линии не более 510 Ом. Но в адаптере SM2 (как и многих других) используются резисторы на подтяжке К-линии номиналом 1КОм, что приводит к невозможности чтения-записи перечисленных ЭБУ на скоростях выше 57.6кбит/с.

Выходов из положения два:

1) установить в настройках программы-загрузчика скорость "минимальная" (до 57.6кбит/с)

### ИЛИ

2) разобрать адаптер и припаять "бутербродом" резистор на 1 КОм поверх показанного на рисунке (типоразмер чип резистора 1206):

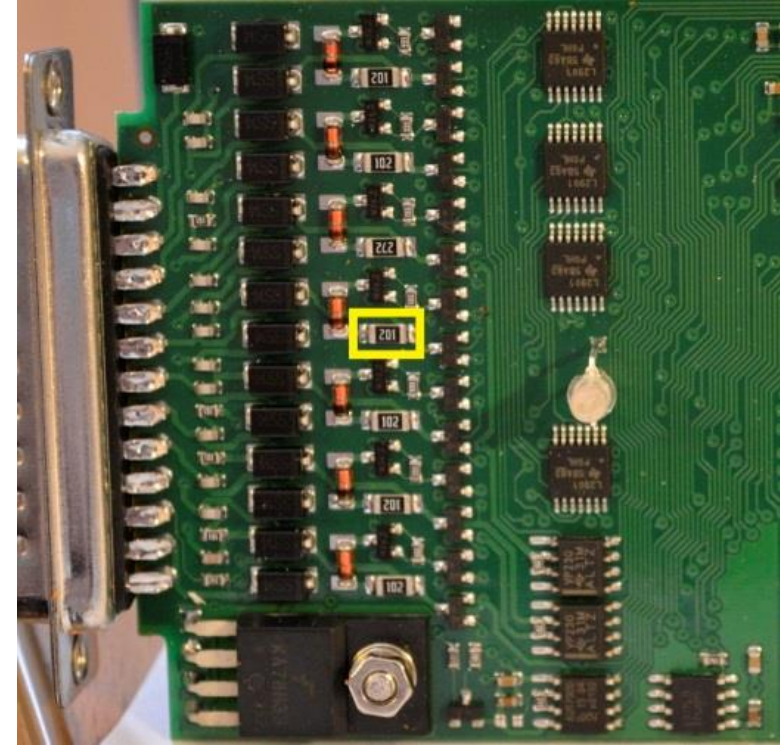

Верхняя сторона платы (со светодиодом)

ПРИМЕЧАНИЕ. На наш взгляд применение таких высоких скоростей не оправдано, так как возрастает вероятность сбоя связи и проблемами совместимости с приборами J2534. Например, референсный прибор J2534 DrewTech Cardaq 2 Plus имеет те же самые резисторы 1К на подтяжке К-линий и не работает на таких скоростях с вышеупомянутыми загрузчиками и блоками. Мы даём рекомендацию по замене резистора исключительно для того, чтобы не отвечать постоянно на вопрос "почему Openport работал на максимальной скорости, а SM-2 нет?".

# <span id="page-3-0"></span>4. Эмуляторы состояния замка зажигания

Программы NISSAN CONSULT3+, VAG ODIS, MB DAS не имеют возможности отслеживать состояние замка зажигания через адаптеры J2534, однако для выполнения многих процедур в этих программах требуется включать/выключать зажигание. Поэтому в драйвере SM-2 J2534 реализованы эмуляторы зажигания для этих программ (состояние зажигания задаётся вручную).

При соединении через SM-2 окно эмулятора зажигания появляется автоматически, если включено в [опциях конфигуратора](#page-1-0) (по умолчанию включено). Выглядит это так:

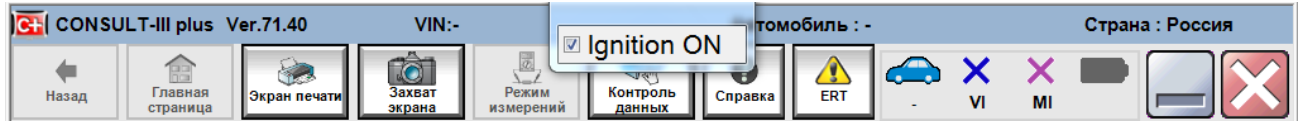

### *Эмулятор зажигания для NISSAN CONSULT3+*

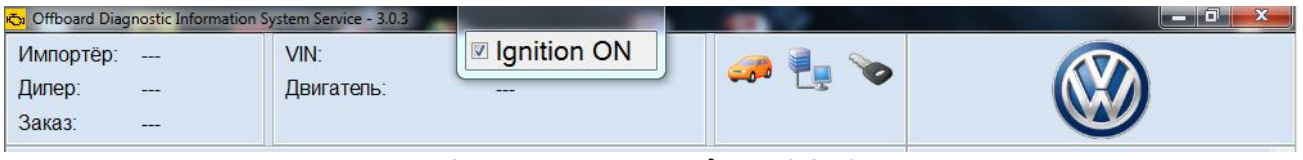

*Эмулятор зажигания для VAG ODIS*

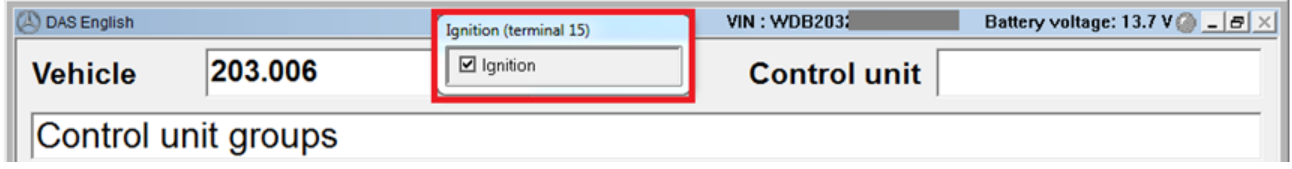

*Эмулятор зажигания для MB DAS*

При нажатии в любом месте окна эмулятора происходит переключение состояния "Ignition ON" – зажигание включено/ "Ignition OFF" – зажигание выключено.

# **5. Особенности работы и настройки программ**

При запуске большинства программ предлагается выбрать адаптер PassThru. Следует выбрать "SM-2". Ниже рассмотрены особенности настройки и эксплуатации некоторых программ.

### **5.1. Allison DOC**

<span id="page-4-0"></span>Программа не даёт сразу выбрать адаптер SM2, подключаться нужно так:

- 1) В главном окне программы нажимаем "F4- Подключение".
- 2) Выбираем тип трансмиссии.
- 3) Убрать галку с пункта "Smart Connect".
- 4) Нажать кнопку "Подсоединить".
- 5) Нажать кнопку "Расширенная".
- 6) В поле "Поставщик" выбрать "SM2RP32".
- 7) В поле "Протокол" выбрать протокол (CAN Gen5/J1939/J1708) в зависимости от модели трансмиссии.
- 8) В поле устройство выбрать адаптер SM2 (USB или Bluetooth).
- 9) В поле "Channel" выбрать "Auto".
- 10) Нажать "OK" программа начнет установку связи.

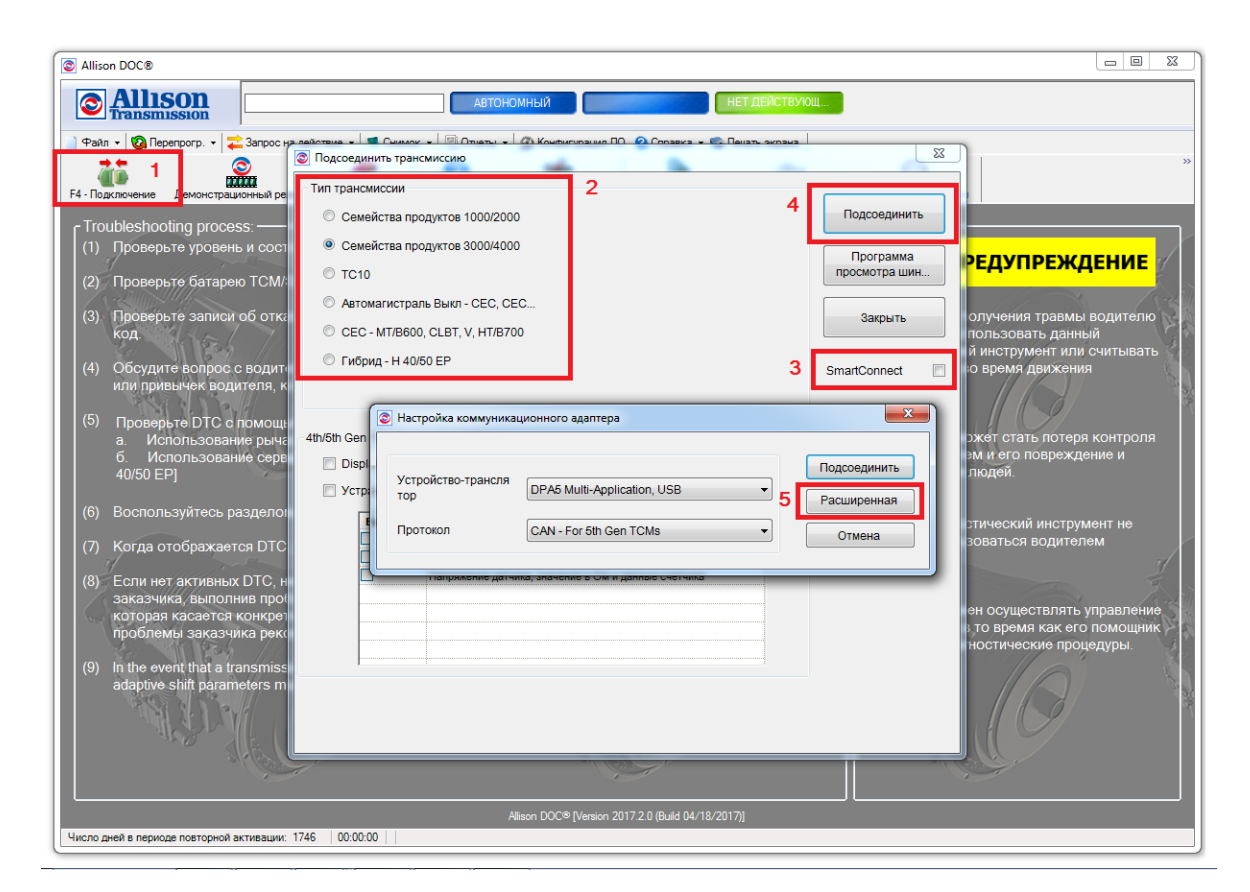

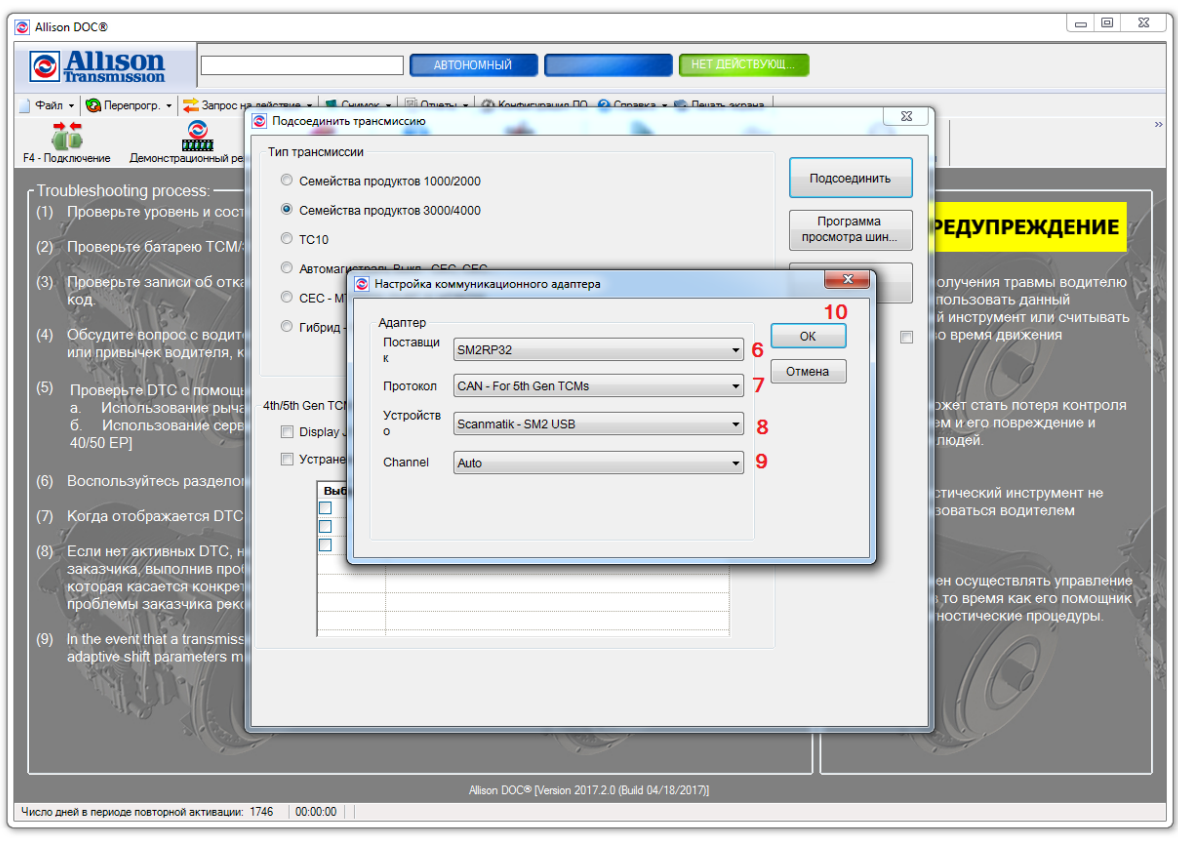

# **5.2. Combiloader**

Полностью поддерживается работа модулей с суффиксом "J2534/+J2534".

**ВНИМАНИЕ!** Работа с адаптером SM2 на максимальной скорости обмена по K-линии возможна только после [доработки адаптера SM](#page-1-1)2. В противном случае, если в настройках модуля (вкладка "дополнительно") имеется пункт выбора скорости обмена, то следует выбрать "минимальная" или "низкая".

На что обратить внимание:

- Некоторые модули подразумевают минимальное время задержки между отправкой запроса и получением ответа от ЭБУ, в основном при чтении прошивок. Это условие может обеспечиваться только подключением адаптера через USB. При подключении по Bluetooth скорость работы может снижаться на порядок.
- Модули с суффиксом "**+**J2534" (не "J2534"!) могут автоматически подключатся по CAN либо Kлинии, в зависимости от модификации ЭБУ, однако адаптер J2534 в этих модулях используется только для соединения по CAN шине. Для работы таких модулей по K-линии требуется подключить к ЭБУ родной адаптер "ПАК загрузчик". Программа не указывает, какой именно адаптер она использовала при возникновении ошибки, что сильно затрудняет поиск "виновного".
- Модуль "BSL Режим TC17xx (J2534) версия 1.43": для чтения/записи ЭБУ ВАЗ ME17.9.7 (TC1762) иногда требовалось несколько попыток "выключить/включить питание+зажигание ЭБУ с 87-м контактом процессора, замкнутым на землю, нажать чтение/запись". Выдавалась "Ошибка синхронизации" или "Нет ответа ЭБУ". Поведение программы сверено с адаптером Dialink, Cardaq-2 Plus – аналогично.
- Модуль "МИКАС-12/M74.5/M75/M86/M86И (+J2534) версия 1.9" если прерван процесс чтения или записи, то ЭБУ остаётся в режиме программирования и больше не выходит на связь. Кнопка "Дополнительно/Завершить программирование" работает только после полного отключения/включения питания ЭБУ (как сброс клеммы АКБ), поведение сверено с адаптером Dialink – аналогично. Выявлено на блоке M74.5 CAN.

### **5.3. Forscan**

<span id="page-6-0"></span>Полная поддержка автомобилей с шинами CAN-6-14/CAN-3-11/J1850PWM/K-Line(ISO).

Настройка программы:

- В поле "Тип подключения" выбрать **"J2534"**
- В поле "J2534 Adapter" выбрать **"SM USB"** или "**SM2 Bluetooth #Axxxxx**"
- В поле "Поддержка MS-CAN" выбрать **"Совместно HS CAN"**
- В поле "Режим отправки " выбрать **"Асинхронный ",** как показано на рисунке:

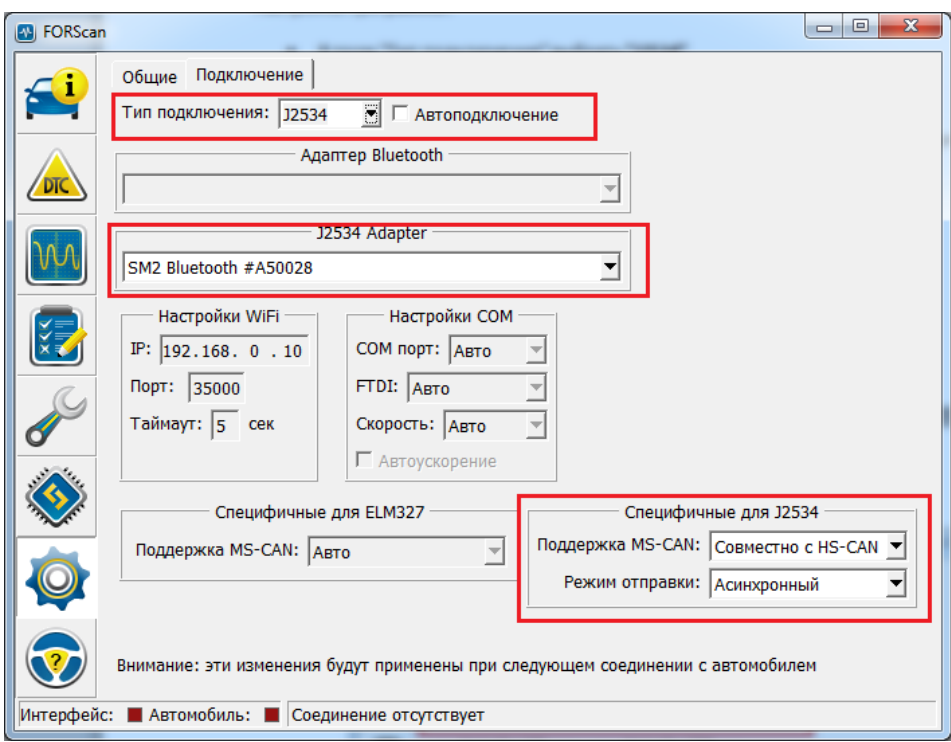

#### <span id="page-7-0"></span> $5.4.$ **GM GDS-2/SPS**

ВНИМАНИЕ! Версии на DVD от 2011 года, которые ходят по интернету не работают через J2534. GM предлагает доступную подписку на дилерское ПО для диагностики и программирования автомобилей Opel/Chevrolet (оформление на сайте https://gme-infotech.com).

В SM2 полностью реализованы (и доступны в режиме J2534) возможности дилерского прибора GM MDI первой версии (синего цвета): CAN шины на ножках: 1 (Single Wire), 3-11 (Medium Speed), 6-14 (High Speed CAN), К-линии на ножках 1, 8, 9, 7, 12, 13. Такой набор даёт доступ практически ко всем доступным системам автомобилей GM.

Дилерский прибор второго поколения GM MDI-2 дополнительно имеет CAN шину на 12-13 (датчик положения руля и другие) ножках разъема OBDII – поддержка данной шины реализована в адаптере SM2-PRO.

#### $5.5.$ Nissan Consult 3+

<span id="page-7-1"></span>Данный софт изначально не предназначен для работы с адаптерами J2534, однако путём правки файла конфигурации имеется возможность запустить его, но с существенными ограничениями:

- Очень много функционала (чтение данных, программирование) реализовано в в прошивке  $\bullet$ оригинального адаптера VI2, что выходит далеко за рамки J2534. Максимум чего можно добиться - чтение кодов, идентификация и тесты ИМ (в ИМ доступно чтение данных), возможно разные адаптации и др., чтения переменных не будет.
- Состояние замка зажигания программа увидит только через родной прибор VI2. В драйвере SM2 J2534 предусмотрен эмулятор состояния замка зажигания для данной программы.
- При обрыве связи с адаптером Consult не пытается снова открыть связь, и будет просто выдавать сообщение об ошибке связи с ЭБУ или просто подвисать. Следует перезапустить Consult в таком случае.
- Опрос блоков и чтение VIN идёт с существенными задержками (по сравнению с оригинальным прибором).
- Программа работает нестабильно, возможны подвисания.  $\bullet$

Настройка Consult 3+ для работы через SM-2:

### Испытано на версиях 46.11, 64.11, 65.10:

- 1) В реестре ничего править не нужно.
- 2) B C:\CONSULT-III plus\System\Application\ApplicationData\CommonSetting\DiagnosticTool.ini нужно добавить ровно две строчки с названием адаптера (см. рисунок ниже):

### Подключение по USB:

```
[device]
vi device name=SM2 USB
```
Подключение по Bluetooth (вместо ххххх указать номер адаптера):

```
[device]
vi device name=SM2 Bluetooth #Axxxxx
```
- 3) При запуске Consult делает попытку связи по CAN шине, нужно чтобы адаптер был подключен к авто или блоку (с резистором 1200м) с рабочей САN шиной, и включено зажигание. Если программа не увидит рабочей CAN шины, то не покажет адаптер в главном окне (см. пункт 4).
- 4) Если Consult сразу (без выбора в настройках программы!) после запуска не увидел адаптер (на картинке - зеленым цветом), то что-то не так с CAN шиной. Зайдите в выбор адаптера, если там появился адаптер - выбираем его и нажимаем "Close" ("Connect" не нажимать!). Если там его нет, то закрываем Consult, и повторяем с пункта 3.

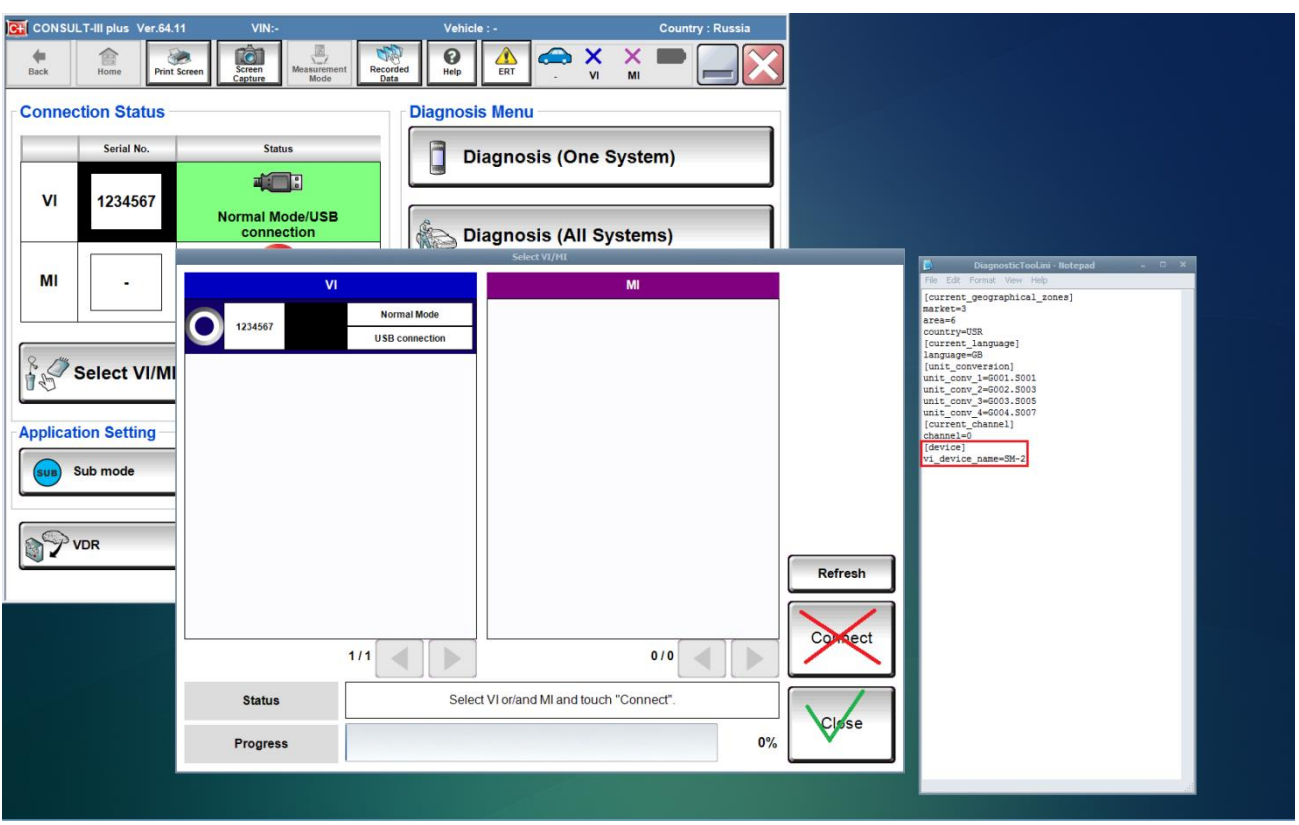

Исходя из всего перечисленного (и учитывая кол-во потенциальных проблем и вопросов в нашу сторону) тестирование и подгонка под Consult выходит за рамки стандартов J2534 и на данный момент отложена.

# **5.6. OpenBox**

<span id="page-9-0"></span>Некоторые модули (например, M74 KLINE) работают по К-линии только через простой адаптер Клинии для COM порта. Другие же (например, EDC17) позволяют выбрать способ соединения по Kлинии (COM или J2534). Для этого: после выбора **каждого** модуля следует зайти в "Настройки" и установить галочку "Использовать J2534 адаптер" во вкладке "J2534". Если такая опция недоступна, то этот модуль не будет работать по K-линий через адаптер J2534. Смотрите рисунок:

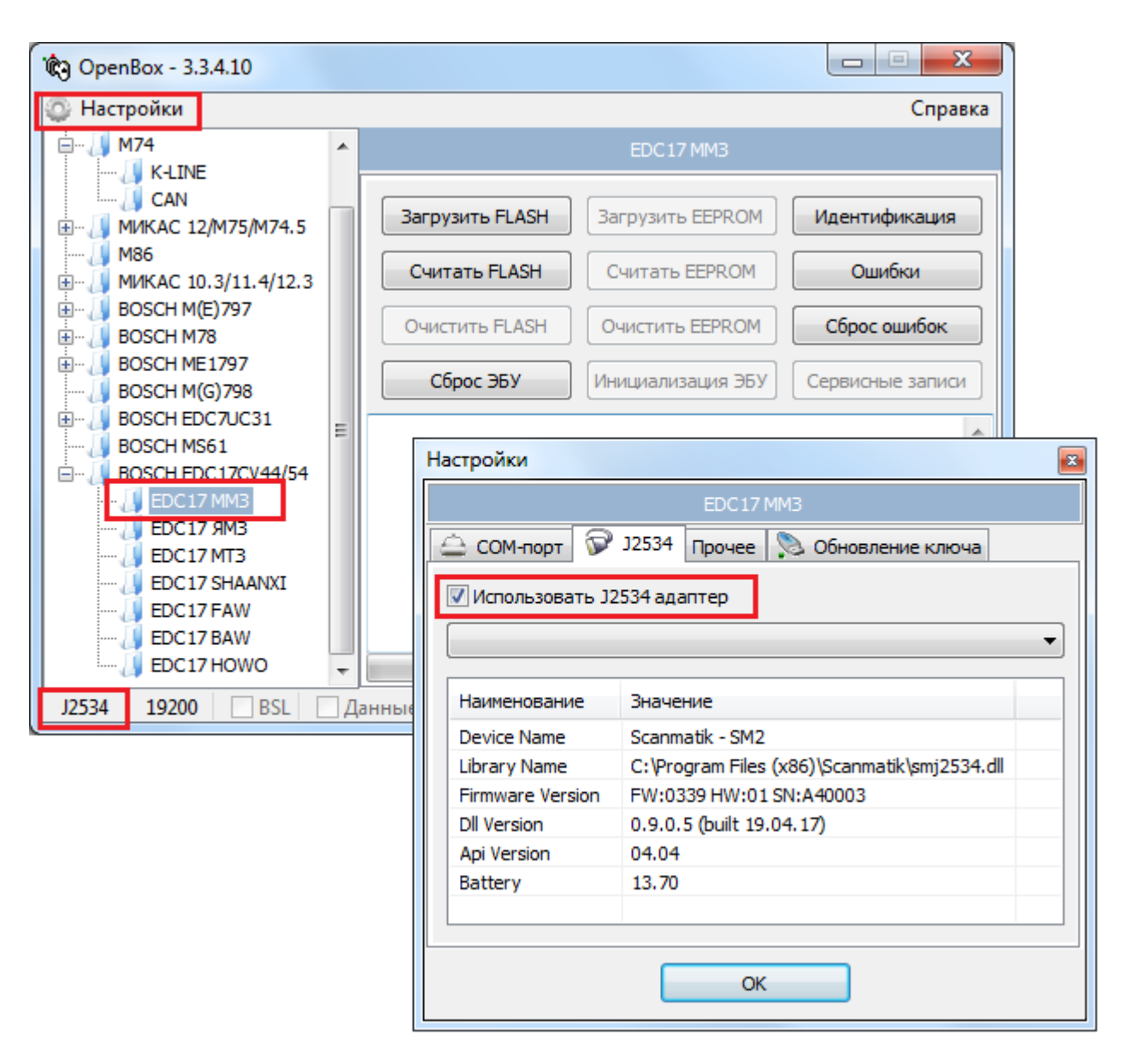

В нижнем левом углу главного окна программы отображается тип выбранного подключения соединения (COM порт или J2534).

# **5.7. ODIS Service**

<span id="page-10-0"></span>Старые авто с K-линией и протоколом KW1281 нормально работают только при подключении через USB из-за жёстких ограничений временных интервалов.

При подключении через **любой адаптер в режиме J2534** программа не увидит состояние замка зажигания. В драйвере SM2 J2534 реализован ручной [эмулятор состояния замка зажигания](#page-3-0).

# <span id="page-10-1"></span>**5.8. PCMFlash**

**ВАЖНО!** Из-за отсутствия у адаптера SM2 возможности подавать напряжение программирования **не будут** работать следующие модули/ЭБУ: **Mitsubishi K-Line**, **Honda (вся)**, **Ford PWM/USA**, **Subaru с процессорами UJ/Hitachi**.

Адаптеры **SM2-PRO** работают с данной программой без каких-либо ограничений.

Непосредственно на столе были успешно испытаны следующие модули и блоки:

Chevrolet (Epica SIM2K-D160), Ford Mondeo 4/Galaxy/S-Max (ESU312, ESU412), Nissan Almera Classic K-Line (SH7055), Kia/Hyundai SIMK/SIM2K (все блоки), Mitsubishi CAN-bus (ASX -2014, 1.6 MH8106), Toyota/Lexus/Hino/Scion (несколько блоков по CAN и K-Line с процессорами 76F00XX), VAG K-line (Marelli 7GV, Simos 3.3A), VAZ/UAZ/China (ME17.9.7 ВАЗ, УАЗ), Denso SH705X Bootloader (Suzuki SX4).

## **5.9. Toyota Techstream**

<span id="page-11-0"></span>Данный софт поддерживается полностью, проведены испытания на большом числе автомобилей, внесено множество исправлений на этапе тестирования драйвера J2534 для достижения максимальной скорости и корректной работы. Этот софт показал себя как самый требовательный к корректности реализации API J2534.

Ниже рассмотрены некоторые недоработки программы Techstream, обнаруженные в процессе тестирования. Рассмотренные случаи **не связаны** с адаптером SM-2, и проявляются на любом адаптере J2534. Также возможно, что в более поздних версиях программы перечисленные недоработки устранены.

**ВАЖНО!** Всегда выбирайте правильный рынок сбыта (США, Европа, Япония и т.д.), так как на одной и той же модели (например, LEXUS GS300 '99) могут использоваться разные протоколы в зависимости от рынка. При установке соединения программа должна автоматически распознать как минимум тип двигателя/код модели. Если этого не произошло, то, вероятно, рынок выбран неправильно.

### **5.9.1. Обрыв связи с адаптером или автомобилем**

При обрыве связи "**адаптер-автомобиль**" или "**адаптер-компьютер**" программа всегда выдаёт сообщение, указывающее на обрыв связи "**с автомобилем**" (код 0xA1050304 или 0xA1050308), что вводит в заблуждение, в особенности при работе по Bluetooth. При обрыве связи "**адаптеркомпьютер**" программа не восстановит связь при появлении такого сообщения:

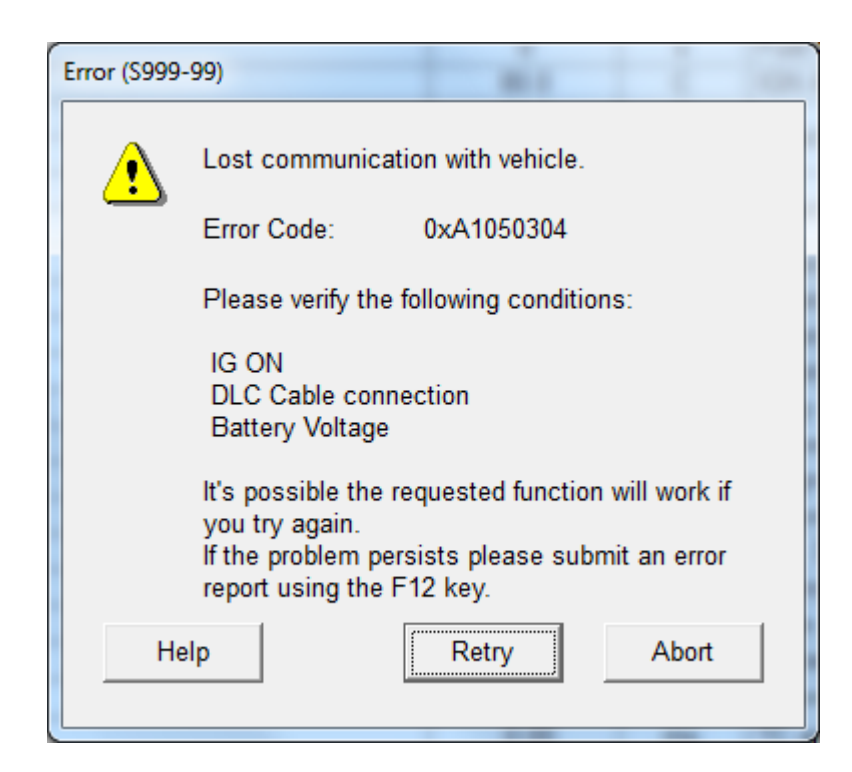

Поэтому при появлении на экране сообщения об ошибке с кодом 0xA1050304/0xA1040308 после того как связь с блоком уже была успешно установлена следует действовать следующим образом:

- 1) Проверить подключение адаптера к диагностической колодке, светодиод должен гореть зелёным цветом.
- 2) Проверить включено ли зажигание автомобиля;
- 3) Нажать кнопку "Retry" (повторить попытку);
- 4) Если сообщение появилось снова, но пункты 1 и 2 выполнены, то это говорит о том, что произошёл сбой в соединении "адаптер-компьютер" в этом случае следует:
- 5) Нажать кнопку "Abort" (прервать) и выйти в "System Selection Menu" (меню выбора систем автомобиля);
- 6) Снова выбрать нужную систему только в этом случае программа попытается восстановить связь с адаптером.

### 5.9.2. Медленное обновление данных в DataStream

Если в процессе просмотра переменных в режиме DataStream произошёл обрыв связи с блоком управления (окно с кодом 0xA1050304 или 0xA1050308), и она снова успешно установлена нажатием на кнопку "Retry", то программа переключается на "медленный" режим опроса переменных (интервал обновления значительно возрастает до 4000..8000мс). Чтобы программа снова использовала "быстрый" режим опроса нужно выйти в **главное меню** ("Main Menu") и заново установить связь с автомобилем ("Connect to vehicle").

ПРИМЕЧАНИЕ. Techstream использует "быстрый" режим опроса переменных не на всех автомобилях. Какой либо закономерности не обнаружено, зависит от прошивки блока. Поэтому на некоторых авто интервал обновления полного списка данных 4000..5000мс считается нормальным (LEXUS GS300'99, RX300 '04). В этом случае следует выбирать меньше переменных для просмотра.

### 5.9.3. Зависание в "Utility - AF/02 Sensor Operation"

Если зайти в данный режим после DataStream, то часто происходит зависание программы (с бегущей полоской). Следует использовать данную утилиту сразу после того, как установлена связь с блоком управления (из режима просмотра кодов ошибок).

### 5.9.4. Зависание в DataStream при работе с блоками кузовной электроники

При попытке просмотра блоков переменных на блоках кузовной электроники возможно зависание программы (с вечно бегущей полоской), если блок управления должен выводить данные с ведомых систем и датчиков (например, модуль кнопок по шине LIN), но связи с ними нет (обрыв и т.п.).

#### $5.10.$ **Xentry/DAS Pass Thru**

<span id="page-13-0"></span>Возможности:

- Полная поддержка автомобилей с CAN шиной (Xentry, DAS) все системы.
- Эмулятор состояния ключа зажигания
- Для старых автомобилей с К-линией (MB-DAS) реализована нестандартная функция автоматического подключения нужной ножки на колодке OBD-16, что позволяет диагностировать большинство блоков управления (как правило, не будет доступен ЭБУ трансмиссией). Это нестандартная возможность СМ2, включается по желанию в конфигураторе. Если данная опция отключена, то программа MB-DAS будет видеть только ЭБУ двигателем на 7-ой ноге.
- Автомобили, не имеющие разъёма OBD-16, не поддерживаются программами DAS/Xentry Passhtru.

ВАЖНО! Не рекомендуется пользоваться данным софтом, не имея официальной подписки (или доступа к дилерскому Star Diagnosis), так как рано или поздно столкнетесь с ситуацией, когда программа потребует доступ в онлайн для разблокирования или кодирования блока, даже после самых "безобидных" операций.

**ВАЖНО!** На старых моделях без CAN шины на диагностическом разъеме (или моторником на Клинии) возможен привал кодировок блока при выполнении функций кодирования, отключения форсунок (CDI) и т.п. Это связано с плохой реализацией протокола KWP2000 в самой программе DAS. Не следует проводить такие процедуры, не имея под рукой Star Diagnosis. Нами отлажено несколько авто (W203, W210, W211) и исправлено поведение DAS путём добавления "костылей" в драйвер Ј2534, однако это далеко не полный список моделей, на которых возможна засада.

Окно-эмулятор состояния ключа зажигания будет доступно после опроса блоков управления.

# **6. Сводные таблицы протестированных программ**

# **По стандарту J2534**

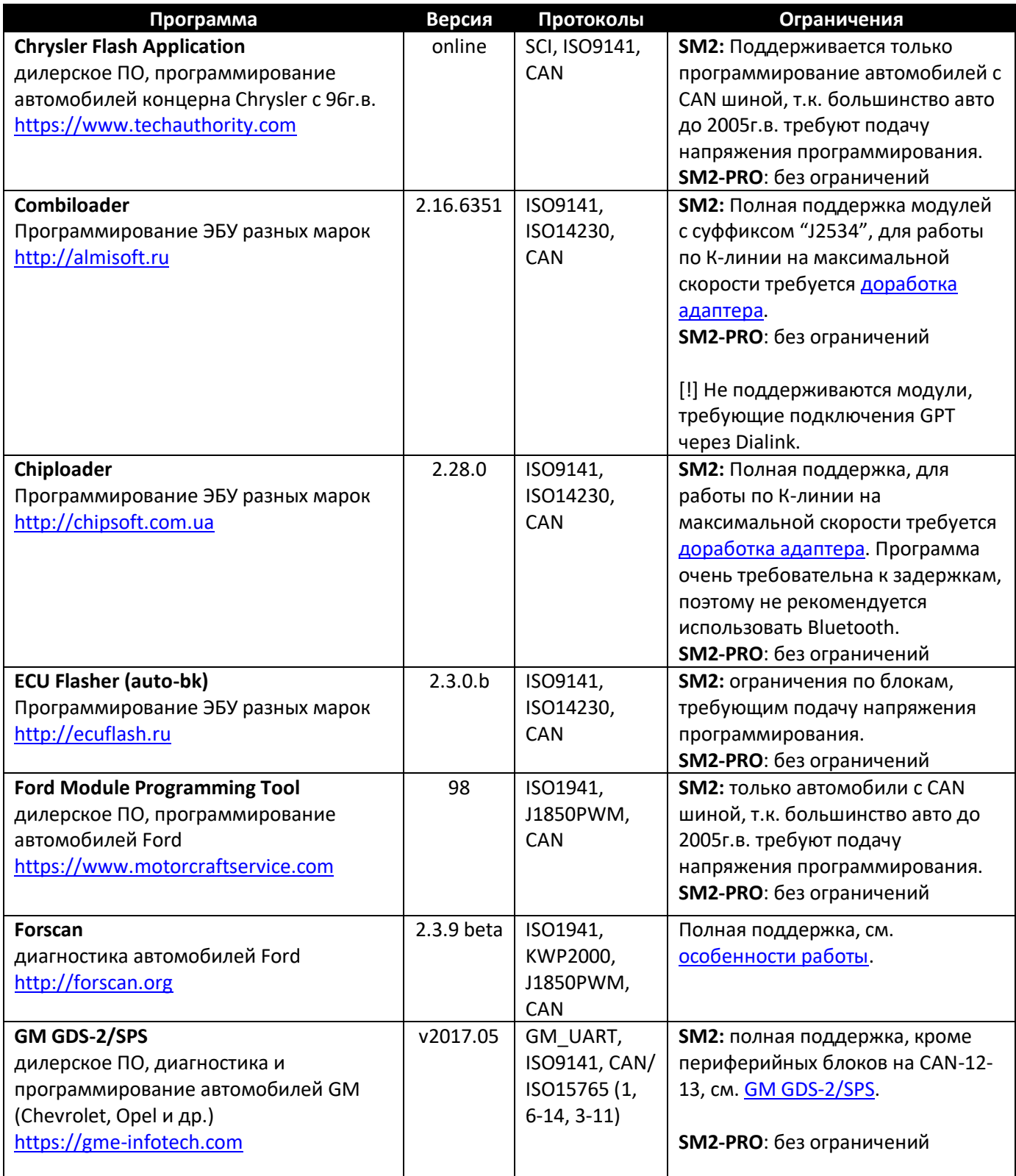

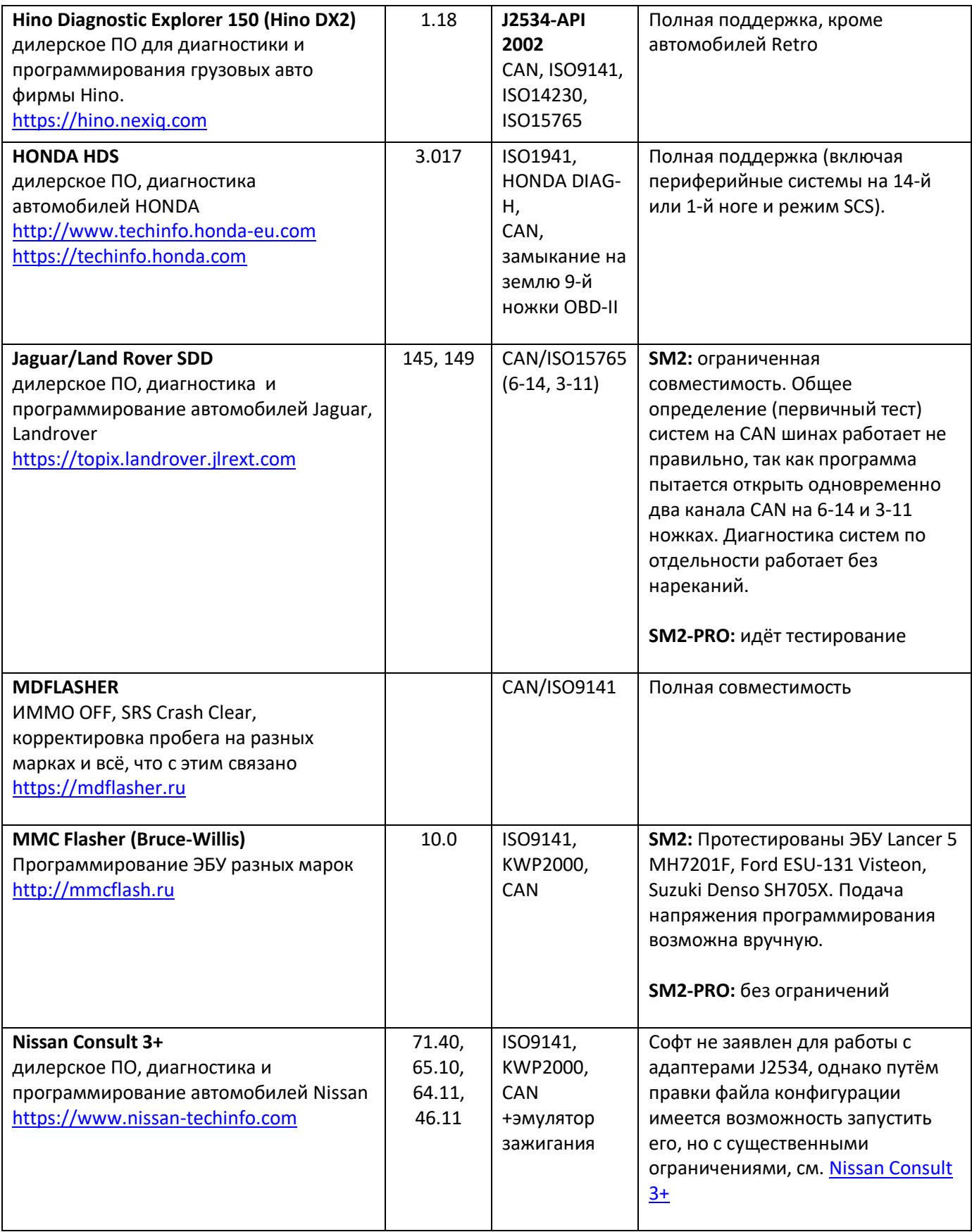

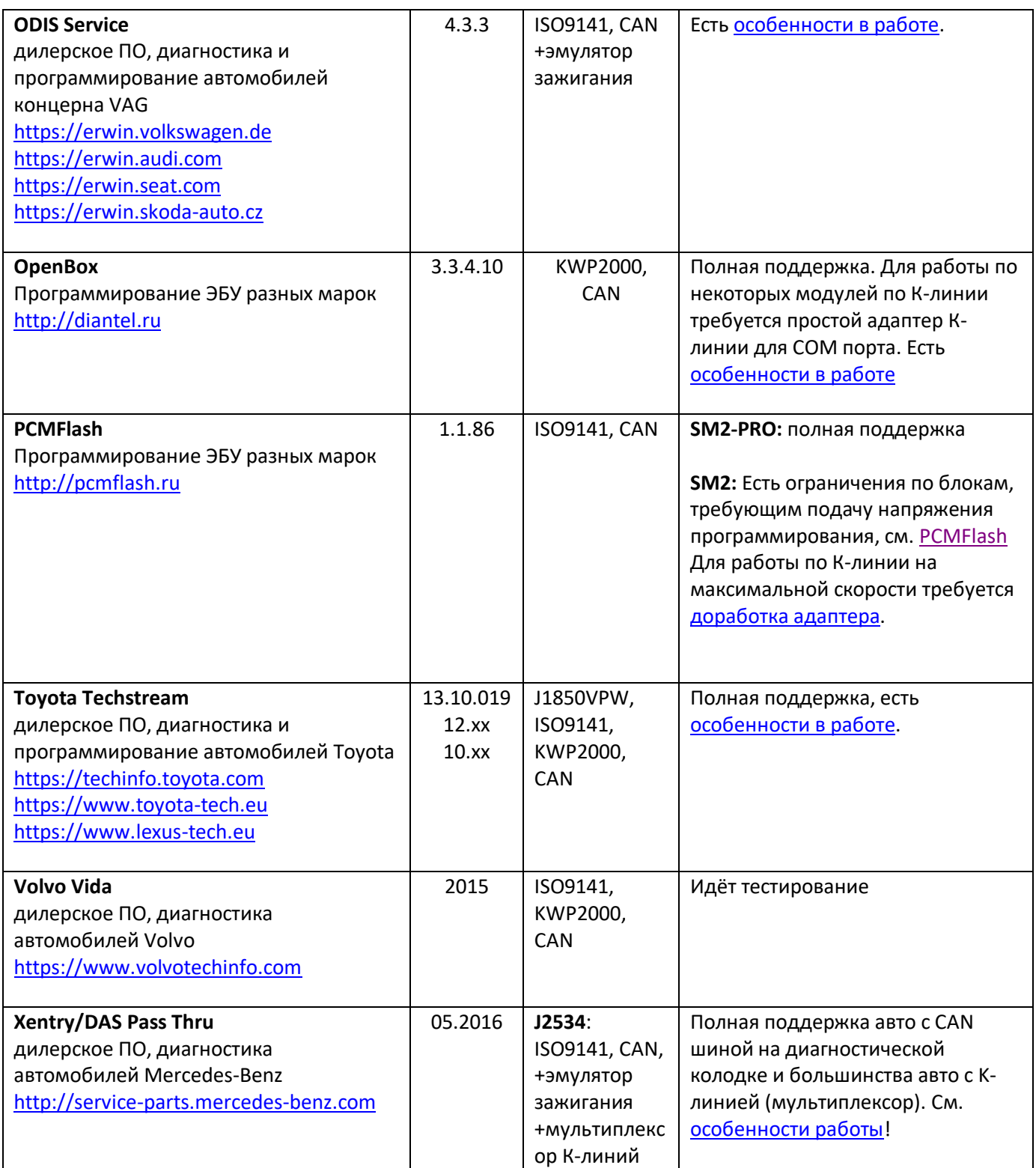

# **По стандарту RP1210**

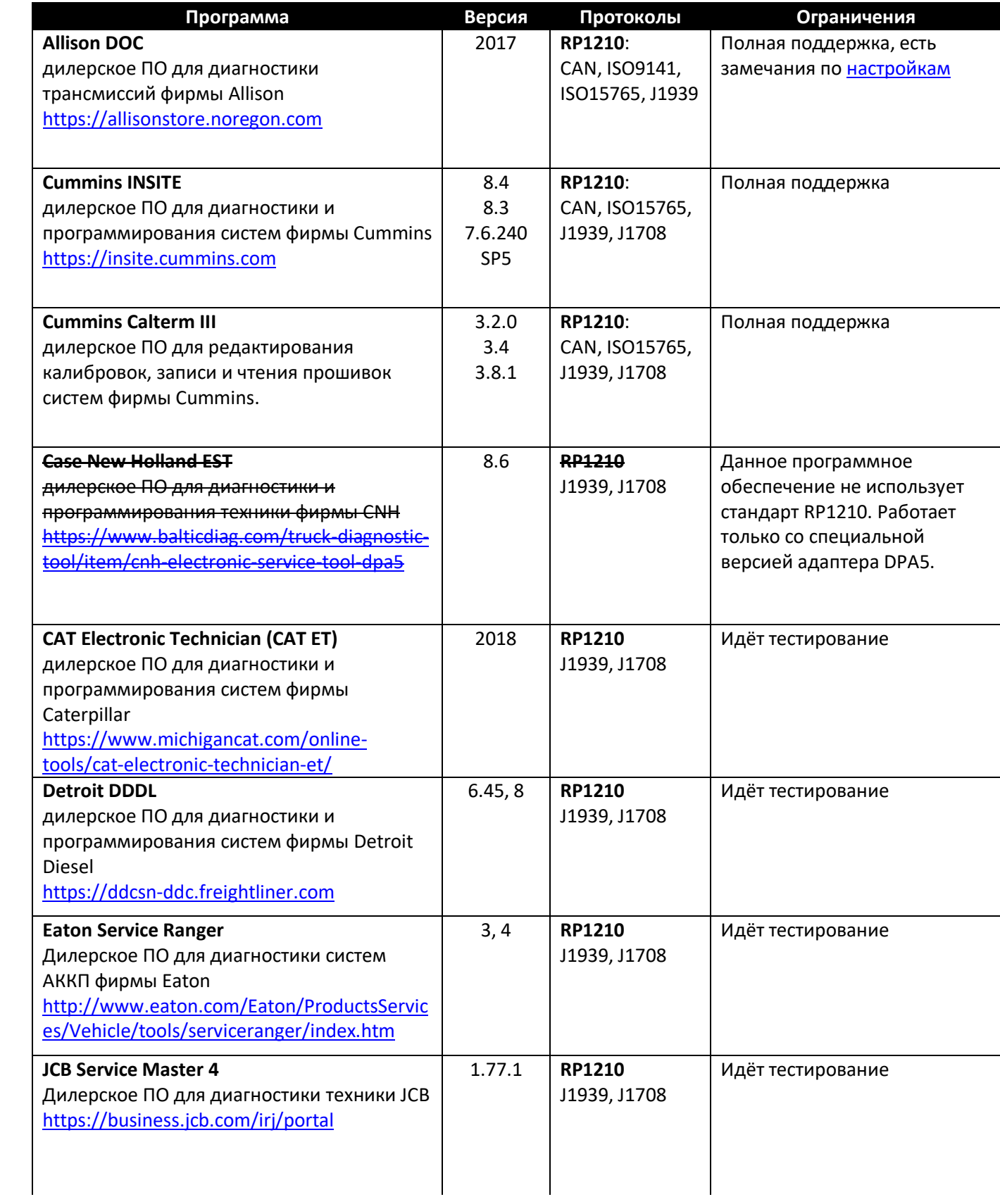

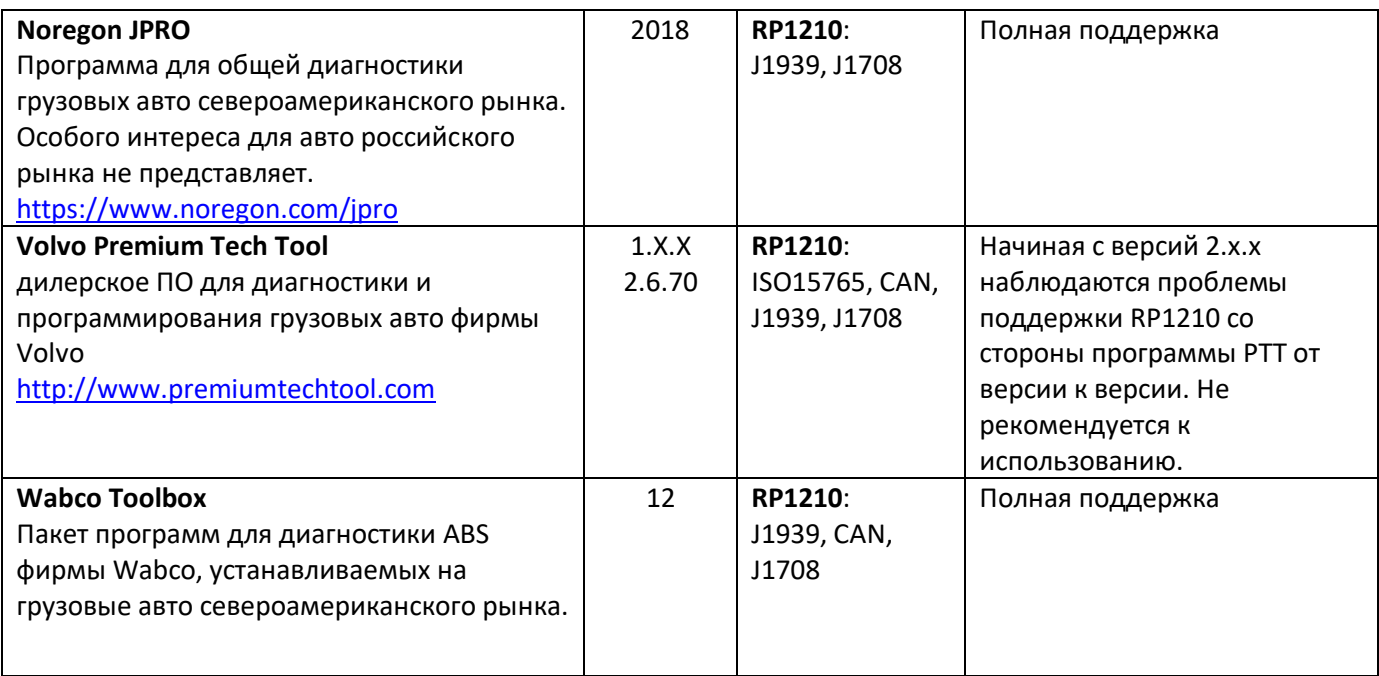

# <span id="page-18-0"></span>**7. Технические характеристики (в сравнении)**

Ниже приведены реализованные функции адаптера SM2, в сравнении с популярными приборами.

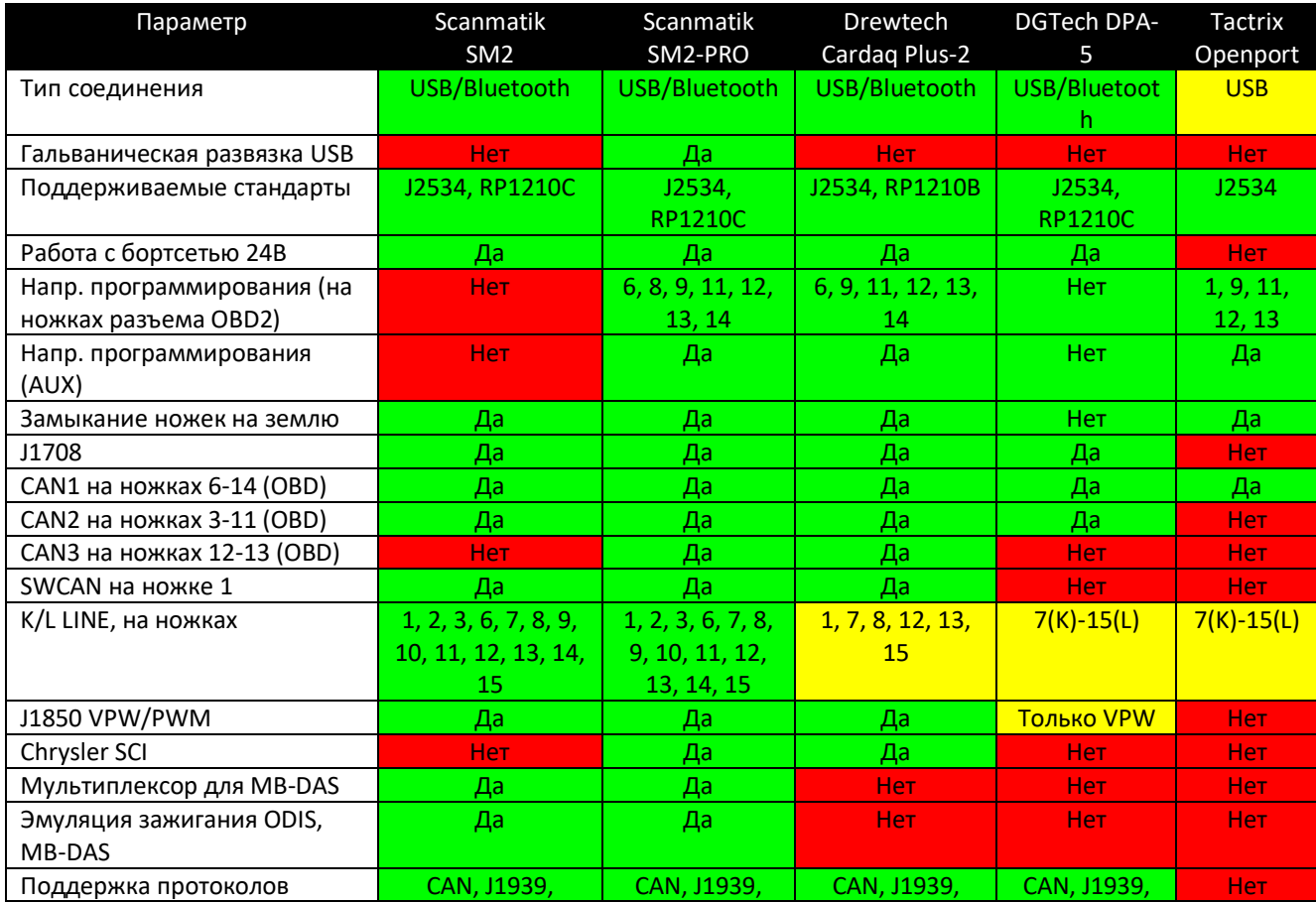

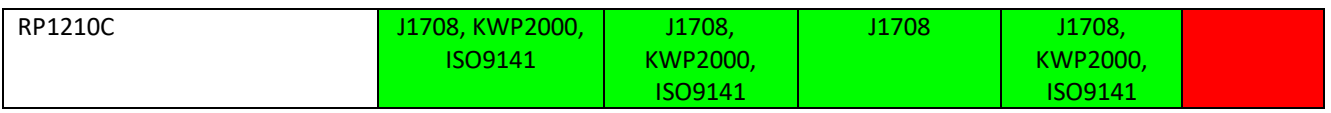

## **8. Распиновка разъёмов грузовых авто**

В августе 2018г. в продажу поступил переходник OBD-16 -> Deutch-9+6, который подходит для большинства грузовых авто при диагностики которых используется стандарт RP1210. Используйте данную информацию для подключения без переходника.

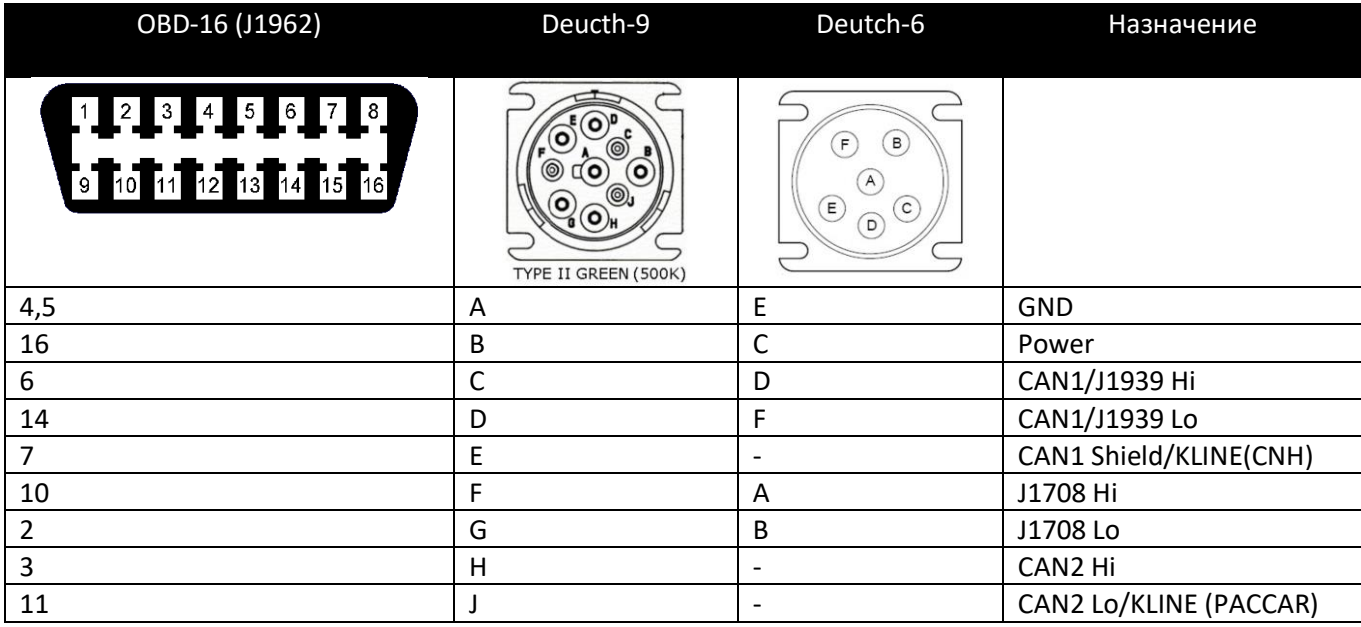

# **9. История изменений**

### **Версия 1.0.0.18 (от 10.04.19)**

- Очень медленная или нет связи RP1210 при подключении через Bluetooth
- Модули PCMFlash 71/53 не работали при выборе "альтернативных" выходов GPT (7-13)

### **Версия 1.0.0.14 (от 25.08.18)**

- По результатам тестирования программы Volvo PTT внесены некоторые изменения в драйвер RP1210
- Другие изменения, оптимизация

# **Версия 1.0.0.13 (от 25.07.18)**

- Переработана организация подключения к устройствам через J2534
- Реализована полная поддержка стандарта RP1210C
- Реализован мультиплексор для программы MB DAS
- Реализована поддержка API J2534-0202 для программы Hino DX2
- Другие изменения

# **Версия 1.0.0.8 (от 06.03.18)**

- Исправлена ошибка, допущенная в 1.0.0.7 приводившая к невозможности диагностики некоторых блоков на шине CAN в Toyota TechStream (выявлено при адаптации РКПП Auris E150)
- Эмулятор зажигания доработан для последних версий ODIS S4.3.3/E8.1.3

# **Версия 1.0.0.7 (от 14.01.18)**

• Некоторая оптимизация скорости работы по каналам ISO15765/SW\_ISO15765

### **Версия 1.0.0.6 (от 05.01.18)**

- добавлена возможность работы CAN шин на нестандартных скоростях (в настоящий момент используются в ПО MDFlasher)
- доработан эмулятор зажигания для ODIS Service 4.2.3/Engineering 7.2.2

## **Версия 1.0.0.5 (от 10.10.17)**

• добавлена возможность работы CAN шин 6-14 и 3-11 на скорости 1Мбит/с.

# **Версия 1.0.0.4 (от 27.08.17)**

• Реализованы эмуляторы состояния замка зажигания для программ NISSAN CONSULT3+, VAG ODIS, MB DAS.

### **Версия 1.0.0.0 (от 25.06.17)**

- Некоторые поправки по Bluetooth с драйвером Widcomm 5.6
- Выход в свет по завершении тестирования

### **Версия 0.9.1.0 beta (от 17.06.17)**

• Исправлена ошибка в реализации канала ISO1576, по отзывам на Toyota Techstream при работе с блоками кузовной электроники (нет связи или DataStream в Smart Key, BCM и др.). Отловлено и отлажено на VITZ [JP] 2011.

### **Версия 0.9.0.9 beta (от 13.06.17)**

- Выявлена недоработка в реализации канала ISO14230, по отзывам на Toyota Techstream. Программа не устанавливала связь (или зависала в при установке связи) с некоторыми автомобилями до ~2006г.в. Отловлено и отлажено на GS300 [EU], RX300 [EU], AVESIS 1CD-FTV  $[EU].$
- Исправлена ошибка в реализации канала CAN, приводившая к невозможности программирования блоков Denso с процессорами SH705X (выявлено на Suzuki SX4, программы PCMFlash, MMC Flasher).
- Драйвер показывает уведомление в панели задач (если разрешено в конфигурации) при ошибке подключения к адаптеру в следующих случаях:
	- адаптер используется другим приложением;
	- к адаптеру подключен кабель USB, но соединение настроено через Bluetooth.
- В программе Forscan выявлена некорректная реализация обмена по ISO9141/FORD при работе через J2435. В результате чего программа не устанавливает связь с блоками на шине ISO (K-

Line). Разработчики Forscan извещены и устраняют данную проблему, но для совместимости с текущей версией (2.3.9 beta) в драйвере сделана "заплатка". Выявлено на автомобиле Ford Escape 2002 (не было связи с ABS, SRS).

• Другие изменения, оптимизация

# **Версия 0.9.0.8 beta (от 25.05.17)**

- Добавлен протокол HONDA DIAG-H, используемый для диагностики авто до ~2005гг с системами на 1-ом или 14-ом контактах OBD-II, или на авто с 3-х или 5-ти контактными колодками.
- Добавлена возможность замыкать контакты 9, 12, 15 колодки OBD-II на землю, в частности это нужно для включения режима SCS в программе Honda HDS.

# **Версия 0.9.0.7 beta (от 18.05.17)**

- Проведено тщательное тестирование ПО Toyota Techstream на блоках управления 1997-2016гг по всем присланным отзывам, в том числе "правые рули". Исправлено несколько узких мест в реализации протоколов KWP2000 и CAN/ISO15765 из-за чего при работе с этой программой возникали постоянные обрывы связи с блоками управления и медленное обновление данных.
- Модули M74 CAN в загрузчиках OpenBox и Combiloader (исправлено в версии модуля 1.7) используют нестандартную реализацию канала CAN адаптера OpenPort в результате чего работали только с этим адаптером (и Dialink). Реализована эмуляция особенностей адаптера OpenPort для этих загрузчиков (и только для них).
- Другие изменения, оптимизация.

### **Версия 0.9.0.3 beta (от 18.04.17)**

- Исправлена ошибка в диспетчере сообщений CAN в прошивке адаптера. Выявлено при чтении блоков Delphi MT60 (завершалось ошибкой в произвольный момент) и ВАЗ M74.5 CAN (неверный ответ) программой Combiloader. Исправление касается всех программ!
- В программах Combiloader, PCMFlash и других используются слишком высокие скорости обмена по K-линии (до 150кбит/с) из-за чего не было соединения при выборе скорости более 57.6кбит/с (выявлено на блоке ВАЗ ME17.9.7). Предложена замена [резистора на подтяжке К](#page-1-1)[линии с 1КОм](#page-1-1) на 510 Ом.
- Переработан алгоритм отправки/приёма сообщений, из-за которого наблюдалась очень медленная работа модулей (чтение/запись) в программах Combiloader, PCMFlash с подключением по CAN шине (выявлено на ВАЗ МЕ17.9.7, в т.ч. режим BSL). Скорость работы Chiploader и PCMFlash через SM-2 сверена с адаптерами Cardaq-2 Plus, Dialink и OpenPort2.
- Программа-установщик прописывала в реестр неправильный путь к программеконфигуратору SM-2.

### **Версия 0.9.0.2 beta (от 07.04.17)**

• Первый выпуск.

# **10. Отказ от ответственности**

ДРАЙВЕР J2534 ДЛЯ ПРИБОРА SM-2 (ДАЛЕЕ "ПРОГРАММНОЕ ОБЕСПЕЧЕНИЕ") ПРЕДОСТАВЛЯЕТСЯ «КАК ЕСТЬ», БЕЗ КАКИХ-ЛИБО ГАРАНТИЙ, ЯВНО ВЫРАЖЕННЫХ ИЛИ ПОДРАЗУМЕВАЕМЫХ, ВКЛЮЧАЯ ГАРАНТИИ ТОВАРНОЙ ПРИГОДНОСТИ, СООТВЕТСТВИЯ ПО ЕГО КОНКРЕТНОМУ НАЗНАЧЕНИЮ И ОТСУТСТВИЯ НАРУШЕНИЙ, НО НЕ ОГРАНИЧИВАЯСЬ ИМИ. НИ В КАКОМ СЛУЧАЕ АВТОРЫ ИЛИ ПРАВООБЛАДАТЕЛИ НЕ НЕСУТ ОТВЕТСТВЕННОСТИ ПО КАКИМ-ЛИБО ИСКАМ, ЗА УЩЕРБ ИЛИ ПО ИНЫМ ТРЕБОВАНИЯМ, В ТОМ ЧИСЛЕ, ПРИ ДЕЙСТВИИ КОНТРАКТА, ДЕЛИКТЕ ИЛИ ИНОЙ СИТУАЦИИ, ВОЗНИКШИМ ИЗ-ЗА ИСПОЛЬЗОВАНИЯ ПРОГРАММНОГО ОБЕСПЕЧЕНИЯ ИЛИ ИНЫХ ДЕЙСТВИЙ С ДАННЫМ ПРОГРАММНЫМ ОБЕСПЕЧЕНИЕМ.